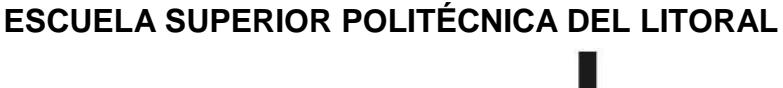

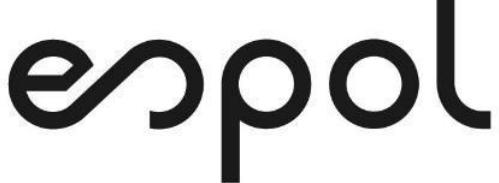

Facultad de Ingeniería en Electricidad y Computación

**Maestría En Sistemas de Información Gerencial**

## "COMPARATIVO DEL USO DE PLATAFORMAS DE VIDEOLLAMADAS PARA EL APRENDIZAJE VIRTUAL EN INSTITUTOS DE EDUCACIÓN SUPERIOR"

## **EXAMEN DE GRADO (COMPLEXIVO)**

## PREVIA OBTENCIÓN DEL TÍTULO DE

## **MAGISTER EN SISTEMAS DE INFORMACIÓN GERENCIAL**

AUTOR

Luis Andrés López Molina.

GUAYAQUIL - ECUADOR

AÑO 2023

## <span id="page-1-0"></span>**AGRADECIMIENTO**

Agradezco a Dios, mi esposa e hija . A ellos les dedico el presente trabajo, porque han fomentado en mí, el deseo de superación y de triunfo en la vida. Dios los bendiga a todos.

## <span id="page-2-0"></span>**DEDICATORIA**

Dedico este trabajo a: A mis padres que han estado conmigo desde el primer día de mi vida, a mis hermanas que han sido mi apoyo incondicional.

<span id="page-3-0"></span>**TRIBUNAL DE SUSTENTACIÓN**

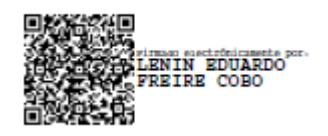

Firmado electrónicamente por: **JUAN CARLOS GARCIA PLUA**

**COORDINADOR MSIG PROFESOR MSIG**

#### **RESUMEN**

<span id="page-4-0"></span>El objetivo de este proyecto es comparar el proceso de uso de una videollamada desde un pc o utilizando una aplicación móvil que permita conectar al estudiante de un instituto tecnológico de la Ciudad Guayaquil a las clases de un tecnológico, y así a través de esta comparación indicar la importancia de utilizar una aplicación más que otra. Así mismo, los beneficios se encuentran la mejora de la comunicación y la opción de permitir volver a ver el video si algún concepto no estuvo tan claro

# ÍNDICE GENERAL

<span id="page-5-0"></span>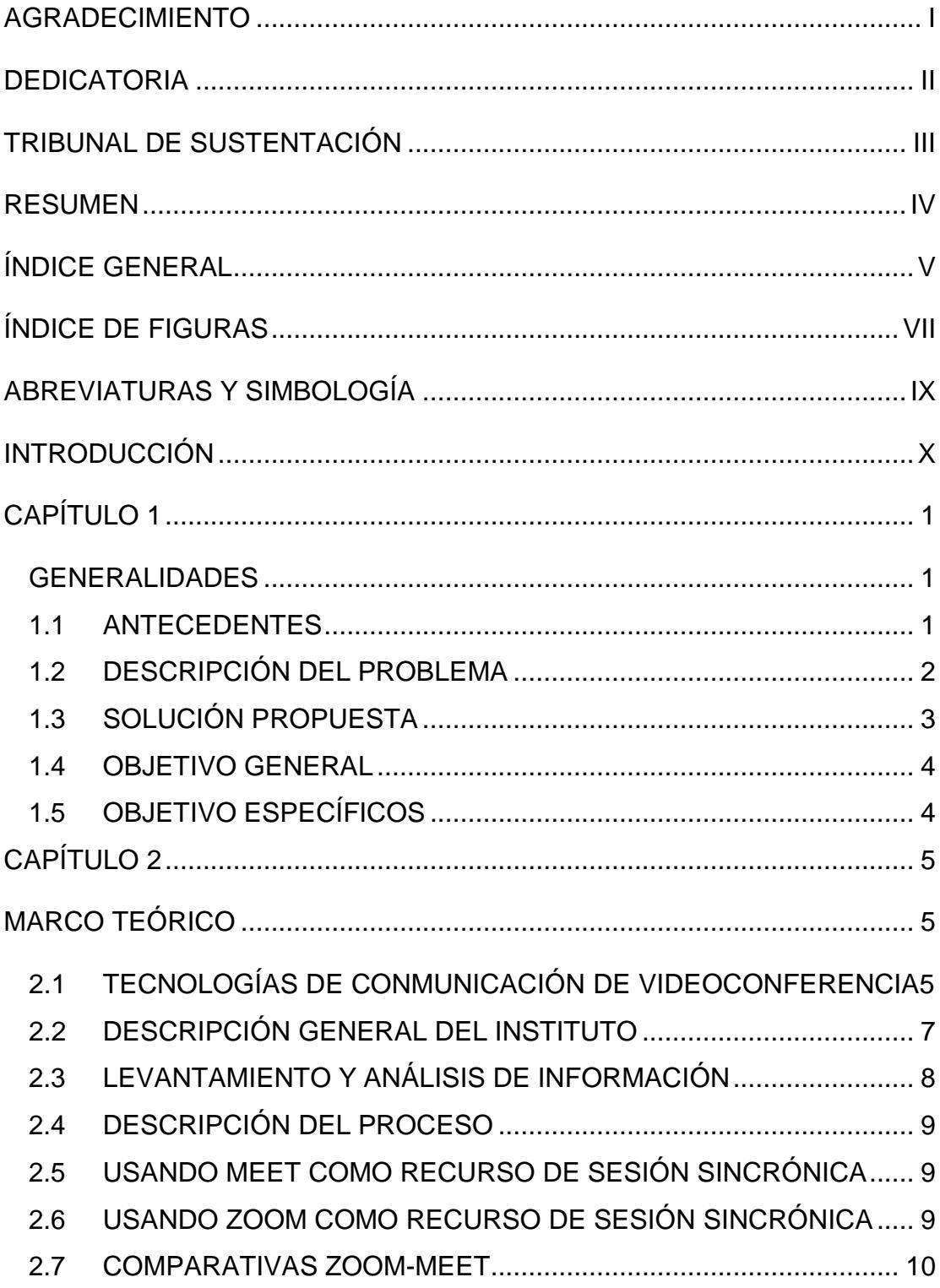

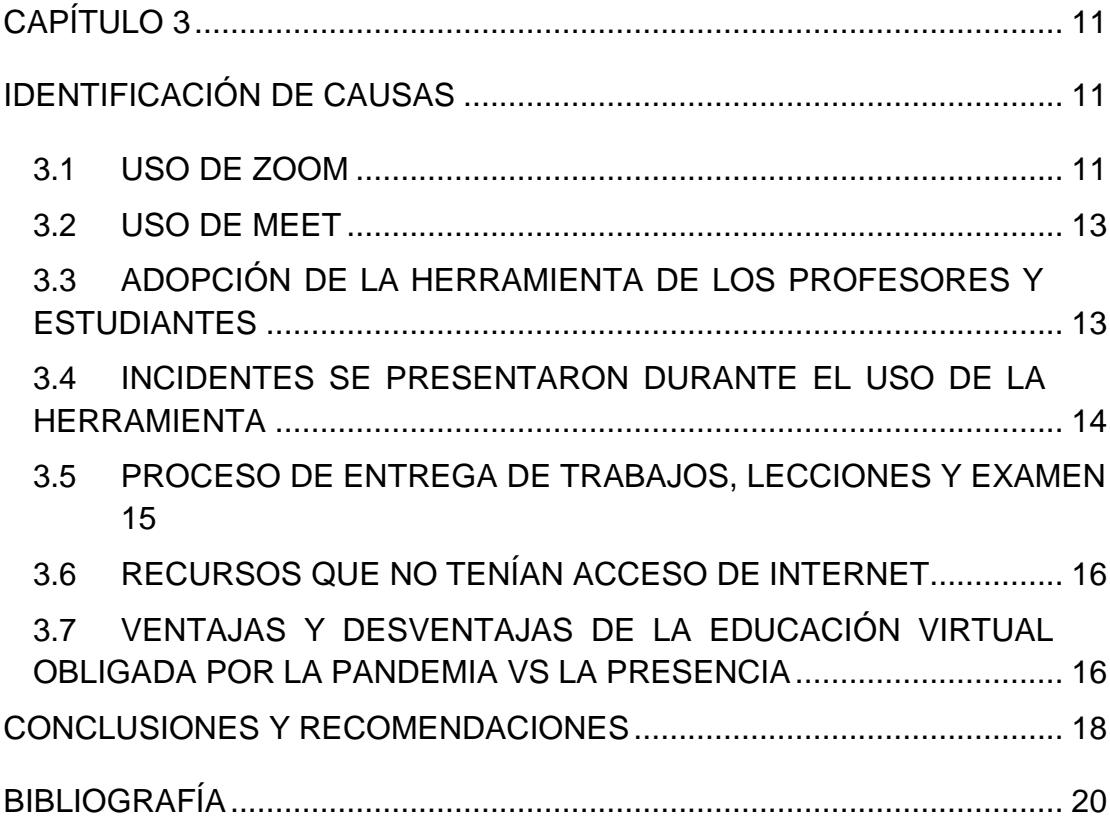

## ÍNDICE DE FIGURAS

<span id="page-7-0"></span>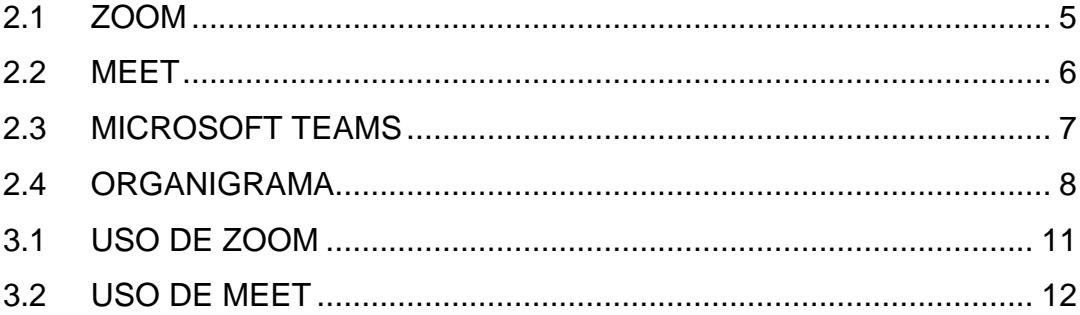

# **ÍNDICE DE TABLAS**

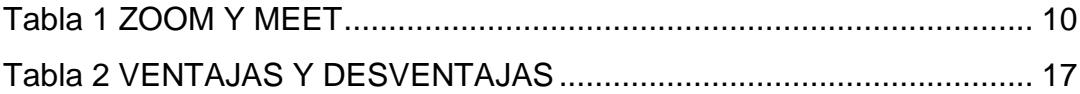

# **ABREVIATURAS Y SIMBOLOGÍA**

<span id="page-9-0"></span>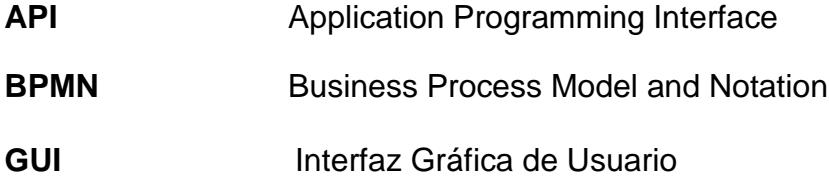

## **INTRODUCCIÓN**

<span id="page-10-0"></span>La educación es un derecho ineludible de la vida, y soportado en múltiples instancias por los gobiernos locales tal afirmación lo indica la constitución de la república en su artículo 26 donde detalla lo siguiente" La educación es un derecho de las personas a lo largo de su vida y un deber ineludible e inexcusable del Estado"

En los últimos años, el organismo estatal creó centro de educación superior bajo la figura de IES (INSTITUTOS DE EDUCACIÓN SUPERIOR),los cuales están regidos por Senescyt, quien funge como el ente rector de todos estos institutos de educación

Al presentarse la pandemia, se suspendieron las clases presenciales por lo que se volcó a una educación virtual, llevándonos así a la recursividad de herramientas digitales para poder continuar con el proceso académico

Con el propósito de realizar las conexiones virtuales se empezó a usar la plataforma de Google meet, debido a que se había gestionado con la plataforma gsuite es importante tener una herramienta tecnológica que agilite el proceso y permita conectarse con los sistemas de educación de manera integral.

Los beneficios de utilizar meet en aquel entonces eran las mejoras para realizar enfocadas a que todo el estudiantado pueda conectarse desde su domicilio, y para reducir las quejas y/o reclamos presentados por los estudiantes las clases serían grabadas, sin embargo, la curva de aprendizaje fue muy alta.

El presente trabajo se ha estructurado en 3 capítulos que se detallan en el siguiente resumen:

El primer capítulo presenta una breve historia del proceso 1800 domicilio correspondiente a un instituto tecnológico de la ciudad de Guayaquil, en el cual se identifica el problema actual con la solución propuesta, los objetivos generales y la metodología a seguir en el desarrollo de una solución adecuada.

El segundo capítulo presenta el Marco Teórico, en el que se especifican los conceptos de la metodología para desarrollo de esta propuesta.

Finalmente, en el tercer capítulo, se describe la comparativa, mostrando información de la interfaz y sus pantallas principales y por último se analizarán los resultados de los principales indicadores. Así como las conclusiones y recomendaciones de lo comparado.

# **CAPÍTULO 1**

#### <span id="page-12-1"></span><span id="page-12-0"></span>**GENERALIDADES**

#### <span id="page-12-2"></span>**1.1 ANTECEDENTES**

El instituto tecnológico está ubicado en la ciudad de Guayaquil y tiene más de 20 años en el sector en el área de la educación superior, cuenta con aproximadamente 2.000 estudiantes y con un aproximado 200 requerimientos de ingresos anuales.

Uno de los servicios principales que ofrece la institución a los estudiantes son las clases en las diferentes carreras. Este servicio se brinda en la ciudad de Guayaquil y está dirigido a todo tipo de

estudiante que siga una carrera técnica y tecnológica dentro del instituto, ofreciendo las sesiones durante sus cinco semestres. Generalmente por año se ofrecen dos semestres correspondientes al año dividiéndolos en términos

### <span id="page-13-0"></span>**1.2 DESCRIPCIÓN DEL PROBLEMA**

En la pandemia se canceló las clases presenciales por la incidencia de contagios de SARS-COV, llevando esto a vivir la emergencia sanitaria y a causa de esto se propuso el uso de plataformas de videoconferencias para dictar clases durante la pandemia y así en las carreras técnicas vincular el aprendizaje presencial del aula con la practica mediante el uso programas de simulación, a todo esto, los enlaces de internet sufrían caídas por la saturación de la red.

Dentro de la secuencia de aprendizaje al entrar en este entorno virtual, los materiales guía no estaban adecuados para el uso en línea y se iban actualizando durante el semestre

Esta situación no solo afectó a los docentes, autoridades y a la comunidad educativa, sino que también a las empresas y negocios, que sin previo aviso empezaron a tratar sus reuniones de trabajo presencial al entorno virtual, cambiando así la dinámica de interacción.

El instituto tecnológico en los últimos 2 años ha aumentado de manera virtual sin embargo los inconvenientes persisten en las clases sincrónicas, entre las causas podríamos mencionar la mala señal del servicio, el equipo apropiado derivando a la lentitud de la conexión y la dependencia directa de contar con las grabaciones de las clases dictadas en el instituto tecnológico.

El instituto de educación fue creado hace 8 años y la mayoría de las actividades y clases se las realizaron de manera presencial, incluso los procesos de matriculación. Los problemas más comunes que se presentaron con la transición son:

➢ La subida de información constante para el escaneo y validación de archivo para la matriculación.

➢ Los registros de estudiantes de forma manual a la plataforma de aprendizaje.

➢ El acceso a la plataforma desde los dispositivos móviles.

➢ El personal que se incorporaba al uso de la tecnología en todas las actividades de gestión y manejo de herramientas ofimáticas para las clases.

#### <span id="page-14-0"></span>**1.3 SOLUCIÓN PROPUESTA**

Se propone realizar el análisis comparativo de uso de las herramientas de Videoconferencias permitirá notar las ventajas y desventajas del uso de estas plataformas de reuniones en entornos de pregrado dentro del sistema de educación superior.

### <span id="page-15-0"></span>**1.4 OBJETIVO GENERAL**

• Comparar el uso de plataforma virtual zoom y meet para las sesiones sincrónicas de clases en instituto tecnológico públicos durante la duración de la pandemia

## <span id="page-15-1"></span>**1.5 OBJETIVO ESPECÍFICOS**

A continuación, se listan los objetivos específicos del presente trabajo:

- Analizar las plataformas de videoconferencia existente entre 2020 y 2021
- Identificar las causas de elección de una plataforma de videoconferencia.

# **CAPÍTULO 2**

# <span id="page-16-1"></span><span id="page-16-0"></span>**MARCO TEÓRICO**

## <span id="page-16-2"></span>**2.1 TECNOLOGÍAS DE CONMUNICACIÓN DE VIDEOCONFERENCIA**

## ZOOM

Es un programa que nos permite realizar videollamadas para utilizar desde el pc o desde un celular por lo cual, independiente del hardware la plataforma nos permite conectarnos.

Debido a esto zoom utiliza algunas categorías para definir sus servicios ofertados. [1]

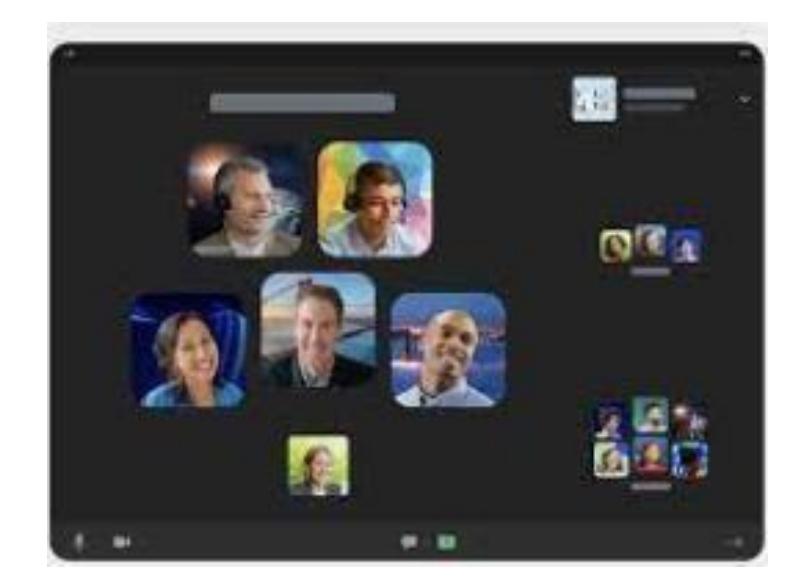

**Figura [2.1 Z](#page-16-2)OOM**

### MEET

Es una plataforma de videoconferencias de nivel empresarial a disposición de todo el mundo ofrecido por Google. Ahora, cualquier persona que tenga una cuenta de Google podría crear una reunión online con hasta 100 participantes y reunirse ilimitadamente. [2]

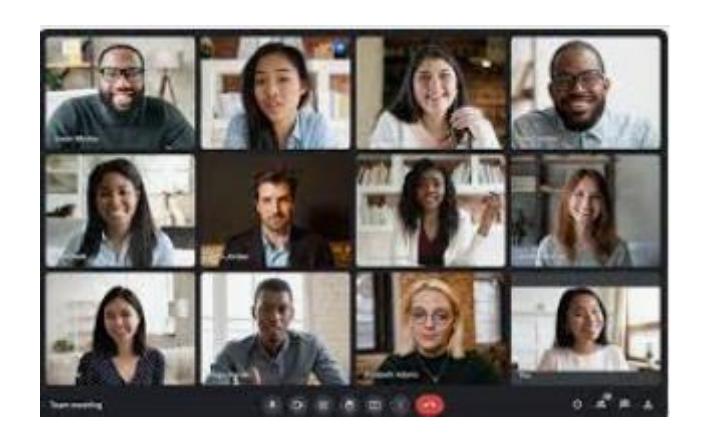

**Figura [2.2 m](#page-18-0)eet**

### TEAMS

Microsoft Teams es una aplicación de videoconferencia por colaboración creada por microsoft para el trabajo colaborativo y de esta manera estén informados, organizados y conectados, todo en un solo lugar a través de una sesión [3].

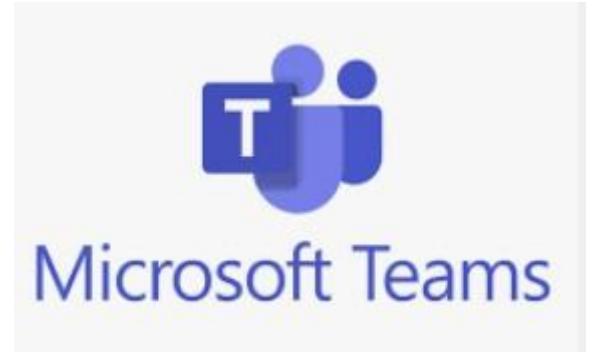

**Figura 2.3 Microsoft Teams**

## <span id="page-18-0"></span>**2.2 DESCRIPCIÓN GENERAL DEL INSTITUTO**

El instituto tecnológico ubicado en la ciudad de Guayaquil con más de 20 años en el sector ecuatoriano es una organización con una estructura funcional que está dividida en 2 grandes áreas, el área administrativa y el área académica del instituto tecnológico, las 2 áreas tienen un representante en el caso del área académica de instituto tecnológico tiene al Vicerrector y el área de administración tiene al Coordinador administrativo financiero que están debajo de Rectorado

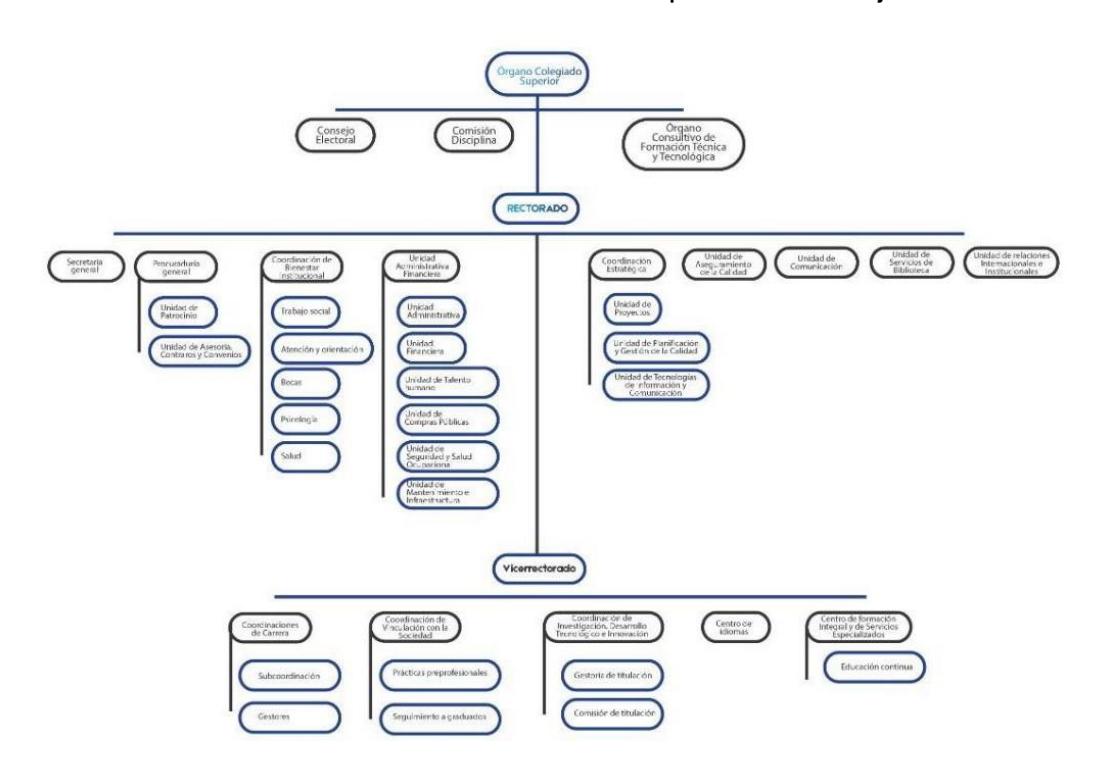

**Figura 2.4 Organigrama**

## <span id="page-19-0"></span>**2.3 LEVANTAMIENTO Y ANÁLISIS DE INFORMACIÓN**

Las técnicas utilizadas para el levantamiento de información es la entrevista, la que fue realizada al personal en sitio de forma aleatoria con la finalidad de averiguar los detalles dentro del proceso de toma de muestras. Los procesos claves averiguar fueron, la capacidad de conexión de estudiantes las clases síncronas y de exámenes

#### <span id="page-20-0"></span>**2.4 DESCRIPCIÓN DEL PROCESO**

El proceso de sesión sincrónica iniciaba ,cuando se emite el enlace en la plataforma académica, a fin de que se pudieren conectar los estudiantes del curso asignado, para este evento se tomaba el caso de dos software ,el primero zoom que prestaba condiciones más optimas y el segundo meet ,algo importante de recalcar es que el ente regulador solicitaba las grabaciones de las sesiones asincrónicas ,para el refuerzo de los estudiantes ,o de aquellos estudiantes que faltaban a clase por diversas situaciones, entre ellas las de enfermedad.

### <span id="page-20-1"></span>**2.5 USANDO MEET COMO RECURSO DE SESIÓN SINCRÓNICA**

En la actualidad Google se presenta como soporte de web mail, almacenamiento incluso como una herramienta de lms, de acuerdo a estos servicios se optó en primera instancia usar meet debido a que en aquel entonces se permitía grabar la sesión en el drive, pero sin acceso al recurso de utilidades y manejo de pantallas de forma automatizada, para las proyecciones y uso de recursos de su ordenador,

### <span id="page-20-2"></span>**2.6 USANDO ZOOM COMO RECURSO DE SESIÓN SINCRÓNICA**

Cuando hablamos de recursividad podríamos indicar zoom, es una herramienta poderosa de las más utilizadas en las organizaciones ,por su versatilidad de acciones a realizar ,es por eso que tiene una mayor

demanda, sin en embargo zoom tiene una restricción de 40 minutos de uso ,pero el desarrollo de la exposición tiene mayor recursos para lograr obtener una conexión de lo aprendido.

## <span id="page-21-0"></span>**2.7 COMPARATIVAS ZOOM-MEET**

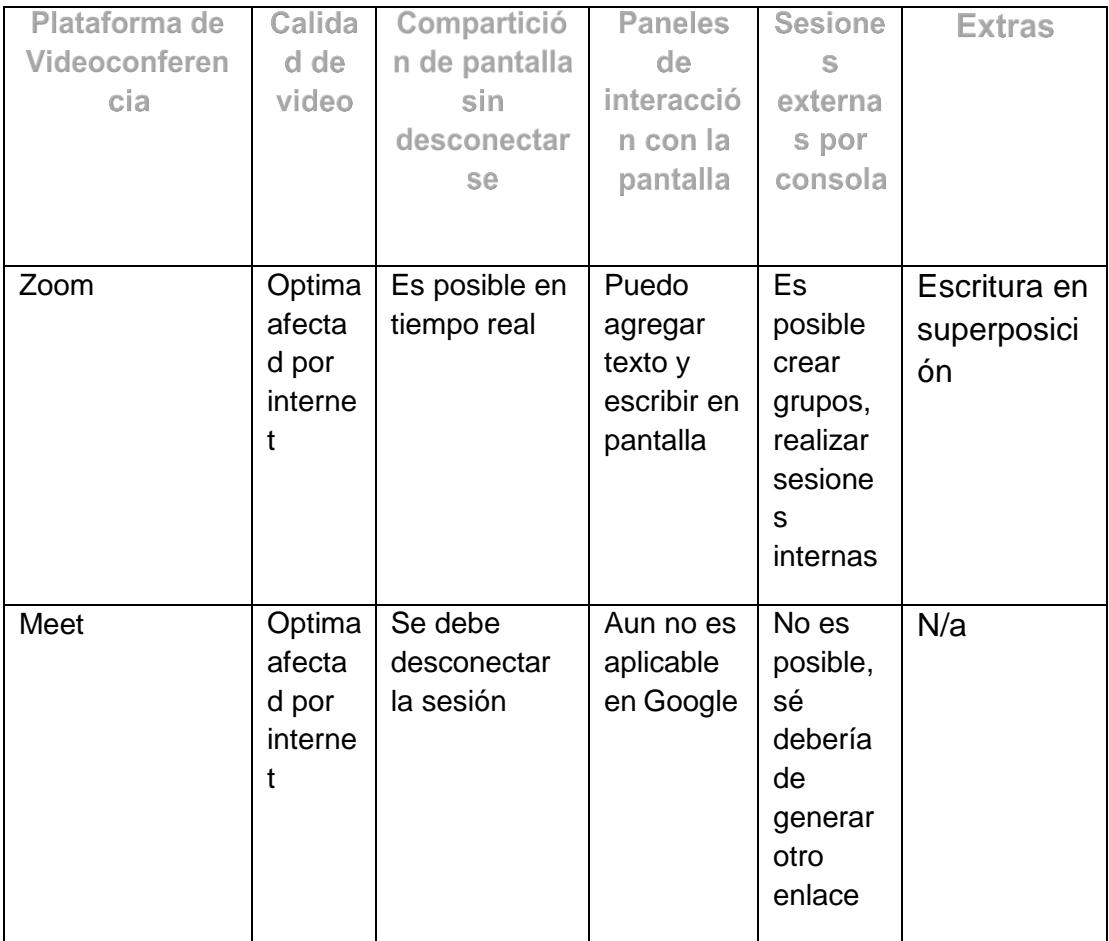

<span id="page-21-1"></span>**Tabla 1 zoom-meet**

# **CAPÍTULO 3**

## <span id="page-22-1"></span><span id="page-22-0"></span>**IDENTIFICACIÓN DE CAUSAS**

#### <span id="page-22-2"></span>**3.1 USO DE ZOOM**

Mejorará la comunicación entre los participantes debido a la mayor cantidad de controles disponibles para usar, tales como la barra lateral con acciones para controlar micrófonos y video de cada participante de la reunión ,así como la opción de compartir varias opciones de pantallas, controlando lo que quiere que se muestre al momento de la videoconferencia.

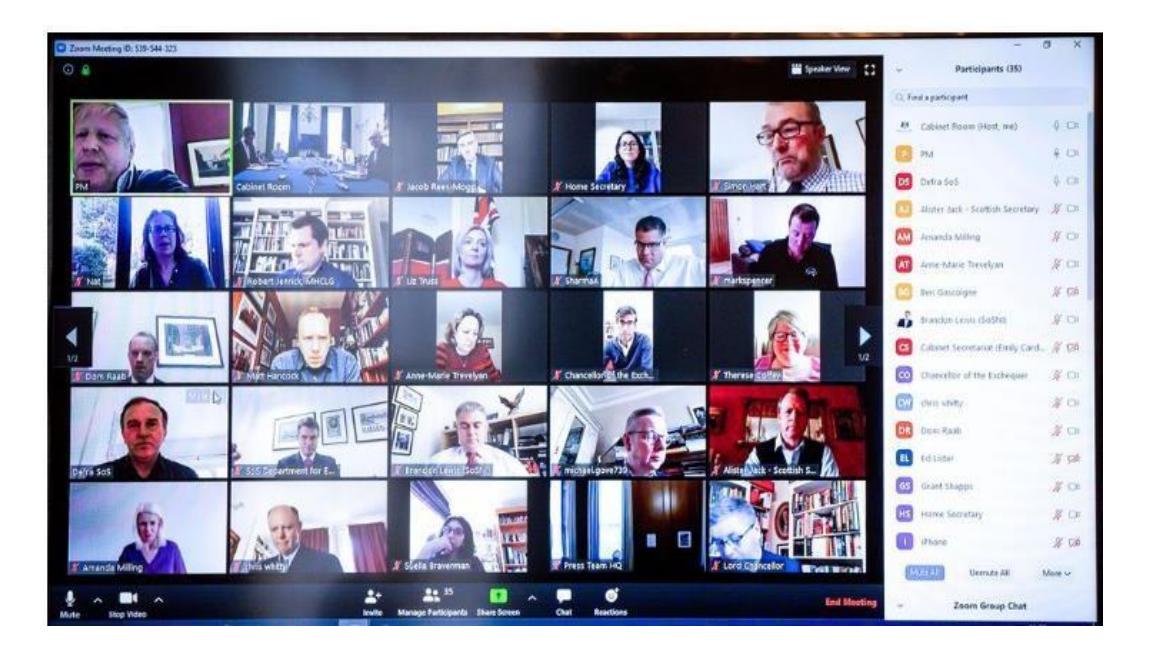

**Figura 3.1 Sesión zoom**

Pero de lo más relevante de zoom es la capacidad de permitir grabar las sesiones mientras se imparte la cátedra, adicional el poder compartir pantalla mientras, se explora otra opción de mientras se está en la capacitación.

Dentro del programa de videoconferencia se puede utilizar en tiempo real encuestas y evaluaciones destinadas a medir la recepción de atención de las personas.

Desde el punto de vista práctico, el uso de zoom es más conveniente por la capacidad de interacción tales como el uso de componentes de plegados a la conferencia que sobrepone textos o uso de indicador por láser para dictar las sesiones haciendo interactiva la pantalla a modo de una pizarra en video.

#### **3.2 USO DE MEET**

<span id="page-24-0"></span>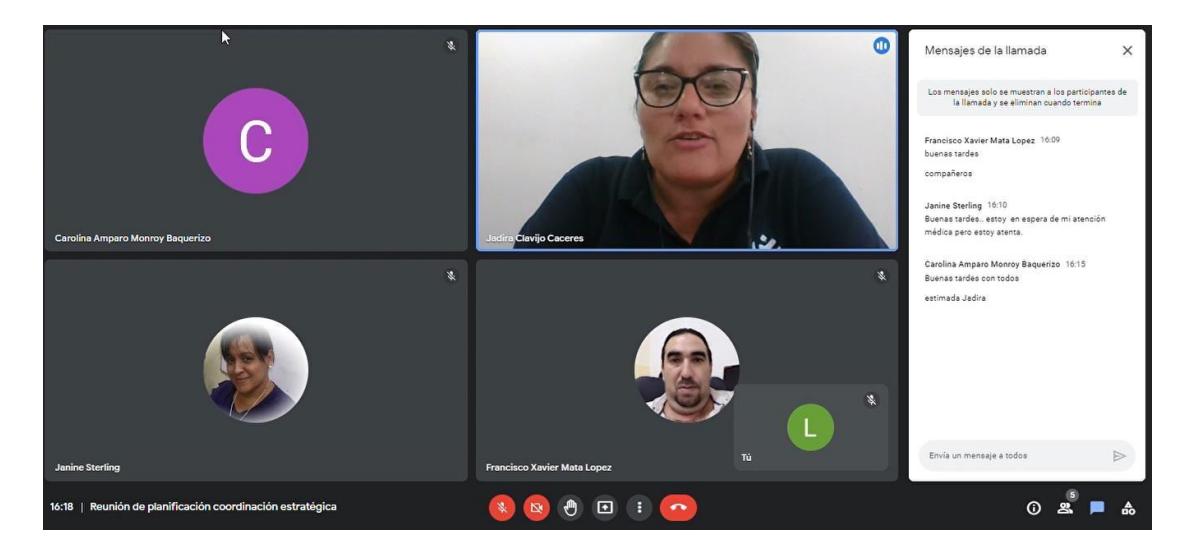

**Figura 3.2 Sesión Meet**

El uso de meet es bastante bueno sin embargo está limitado a ciertas interacciones al momento de las sesiones, además de no permitir el grabar una sesión de videoconferencia.

# <span id="page-24-1"></span>**3.3 ADOPCIÓN DE LA HERRAMIENTA DE LOS PROFESORES Y ESTUDIANTES**

En el proceso de comunicación para las clases virtuales hubo mucho aprendizaje debido a que la comunicación por videoconferencia no estaba del todo utilizada y es así como en la transición a virtual hubo unas semanas de acondicionamiento en la cual el instituto recomendó

las aplicaciones de meet y zoom para poder utilizarlas, sin embargo, la adopción de esa tecnología con llevo ciertas dificultades tales como:

- El envió del enlace sincrónico a los estudiantes previo a las sesiones.
- Duplicidad de enlaces
- Enlaces caducados por fechas
- Desborde de tiempo de clases sincrónicas

### <span id="page-25-0"></span>**3.4 INCIDENTES SE PRESENTARON DURANTE EL USO DE LA**

#### **HERRAMIENTA**

Dentro de los principales problemas presentados durante la realización de las clases virtuales fueron los siguientes

- Las fallas persistentes en la cobertura de internet, por lo cual las sesiones se entrecortaban e incluso en pocas ocasiones se perdía el servicio y se quedaban estudiantes y docentes fuera de sesión
- La falta de control en la retroalimentación académica fue muy recurrente en el alumnado, debido a que no complementaban las sesiones.
- Estudiantes con colapso emocional mientras se dictaban las sesiones sincrónicas por motivo de salud o familiar
- En las sesiones cotidianas a través de los servicios Isp de tvcable habían dentro de las franjas horarias nocturna.

### <span id="page-26-0"></span>**3.5 PROCESO DE ENTREGA DE TRABAJOS, LECCIONES Y**

#### **EXAMEN**

Uno de los procesos medulares era la toma de exámenes y prueba de rendimiento las cuales tenían que realizarse durante el proceso de aprendizaje virtual y estas estaban ligadas a los procesos de aprendizaje autónomo y colaborativo, por lo cual detallamos los siguientes

## **Instrumentos de medición de los procesos de evaluación en entornos colaborativos**

**\***Utilización de plataforma classroom para subir actividades de investigación o tareas de composición, a través de esta plataforma se utilizaba opción de originalidad dentro de los servicios de Google para validar los documentos y por porcentaje de plagio se descartaba duplicados

\*Utilización de Moodle acondicionado para nuestra necesidad académica, clasificando envíos en tiempo, formato, tamaño e intervalo de tiempo en la realización de la actividad

## **Instrumentos de medición de los procesos de evaluación en entornos autónomos**

• Uso de Google forms para la toma de lecciones y exámenes, sin embargo, a través de la herramienta desarrollador de cada navegador se podía verificar las respuestas incorrectas y así saber la respuesta.

• Uso de moddle con el componente de evaluaciones donde se detalla un banco de preguntas asignándole una cantidad de 30 preguntas por cada grupo de estudiantes ,un tiempo máximo definido para la evaluación ,hora de apertura y cierre. Con estas consideraciones lo exámenes presentaban menos vulnerabilidades.

## <span id="page-27-0"></span>**3.6 RECURSOS QUE NO TENÍAN ACCESO DE INTERNET**

Los estudiantes en un porcentaje alto tenían problemas de conexión, debido a que muchos de ellos no contaban con un plan de internet y lo que hacían era habilitar los megas de conexión a través del equipo celular ,sin embargo la recepción la comunicación no era buena y tenían a menudo problemas de conexión, por lo cual los estudiantes se hacían eco de la sesiones grabadas que eran almacenadas en el drive institucional, donde podían descargar el video o reproducirlo cuanto lo necesiten

# <span id="page-27-1"></span>**3.7 VENTAJAS Y DESVENTAJAS DE LA EDUCACIÓN VIRTUAL OBLIGADA POR LA PANDEMIA VS LA PRESENCIA**

<span id="page-28-0"></span>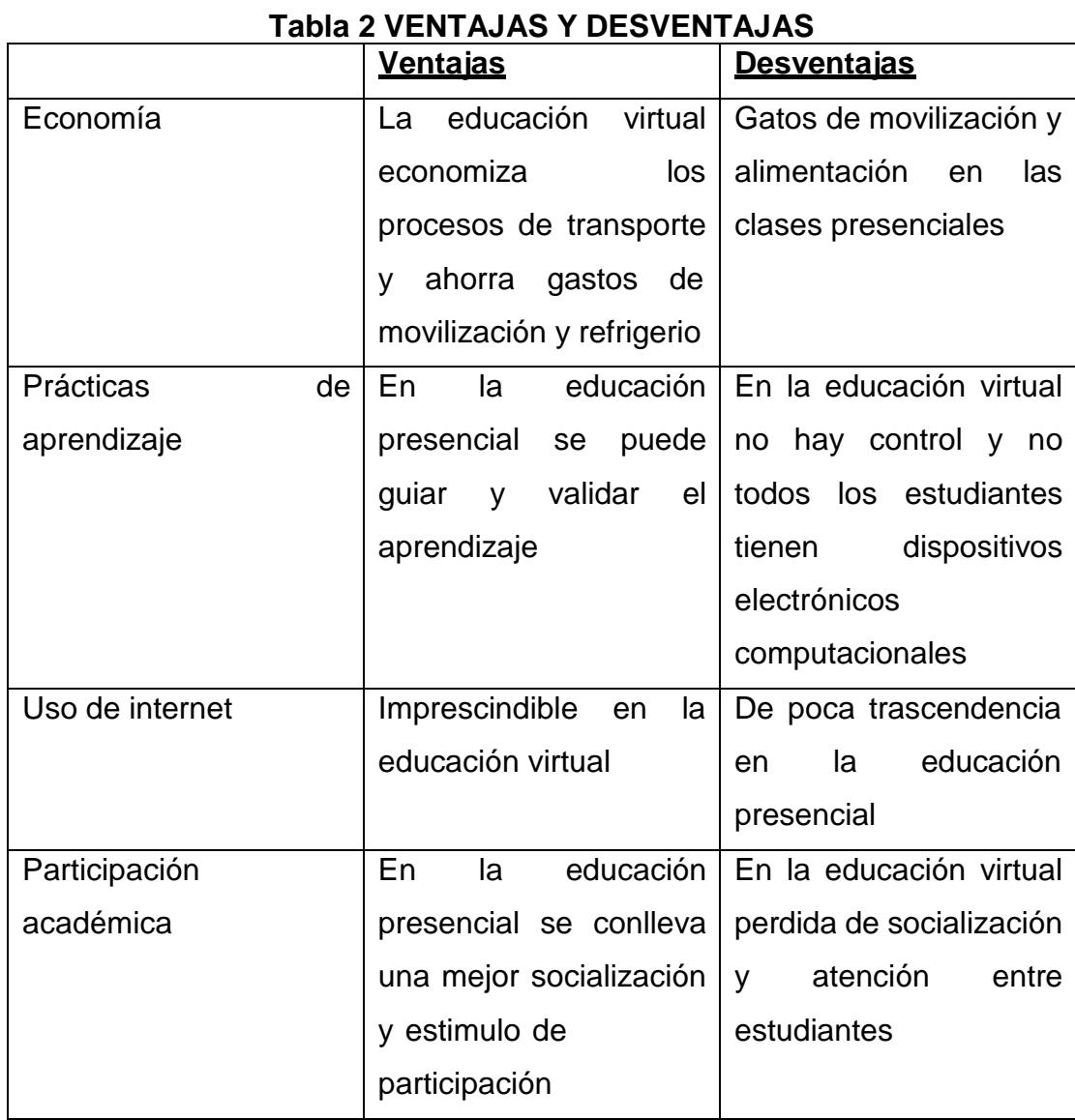

17

# **CONCLUSIONES Y RECOMENDACIONES**

# <span id="page-29-0"></span>**CONCLUSIONES**

Con todo el análisis expuesto en este documento y la información presentada podemos listar las siguientes conclusiones:

- 1. Los procesos de videoconferencias dada a través programas recurrentes de comunicación virtual han sido muy utilizados en la pandemia y la postpandemia, esta ha desatado que muchas empresas mejoren sus servicios sin embargo en la actualidad mejor resultado se ha dado usando zoom para poder realizar las grabaciones de las sesiones presenciales a través de la aplicativo.
- 2. A pesar de que la presencialidad es un proceso que se está retomando con normalidad, por ciertas circunstancias de país se sigue en modo virtual y una de las herramientas mayor utilizada es zoom por la capacidad de almacenar la sesión durante una hora clase

# **RECOMENDACIONES**

En base a los resultados obtenidos en el proyecto expuesto en este documento podemos enlistar las siguientes recomendaciones:

- 1. Los procesos internos del instituto tecnológico deben estar correctamente documentados para de esta manera poder realizar mejora continua y aplicar soluciones tecnológicas.
- 2. Para que sesiones tengan mayor tiempo de uso se recomienda utilizar una licencia de zoom, lo que ha demostrado tener mayor capacidad de tener una sesión y poder revisar y compartir a los asistentes para sus posibles soluciones y corrección de errores en una clase videograbada.
- 3. Se recomienda hacer seguimiento continuo al proceso de participación de los asistentes en una sesión virtual.

# **BIBLIOGRAFÍA**

- <span id="page-31-0"></span>[1] zoom, https://explore.zoom.us/es/services-description/.
- [2] google, «Cómo celebrar videoconferencias con Google Meet,» GOOGLECOMPANY, [En línea]. Available: https://apps.google.com/intl/es/intl/es\_ALL/meet/how-itworks/#:~:text=Qu%C3%A9%20es%20Google%20Meet,durante%2060%20minutos%20por%20sesi%C3%B3n..
- [3] microsoft, Introducción a Microsoft Teams.

.

[4] M. Kirchmer, «What has Innovation to do with Business Process Management,» Junio 2017. [En línea]. Available: https:[//www.researchgate.net/publication/317570353\\_What\\_has\\_Innovation\\_to\\_do\\_with\\_Business\\_Process\\_Management](http://www.researchgate.net/publication/317570353_What_has_Innovation_to_do_with_Business_Process_Management)